# **Recover Your Password through CLI on CMX** 10.5 & Later

### Contents

| <b>Introduction</b> |  |  |  |
|---------------------|--|--|--|
| Pre-requisites      |  |  |  |
| <b>Requirements</b> |  |  |  |
| Components used     |  |  |  |
| <b>Procedure</b>    |  |  |  |

#### Introduction

This document describes the procedure for recovering lost CLI passwords for usernames 'root' and 'cmxadmin' for CMX 10.5 & above.

#### **Pre-requisites**

#### Requirements

None

#### **Components used**

CMX 10.5 VM

#### Procedure

CMX 10.5 (and above) runs on CentOS 7 as shown below:

## [cmxadmin@glitz etc]\$ cat /etc/centos-release CentOS Linux release 7.4.1708 (Core) [cmxadmin@glitz etc]\$

**Console access is required for this procedure**. It could be the VM Console or the physical console depending on the type of appliance used in the deployment.

#### Step 1

Restart the CMX server and wait until the GRUB boot screen shows up. Select the highlighted option (for rescue mode) & press "e" to edit.

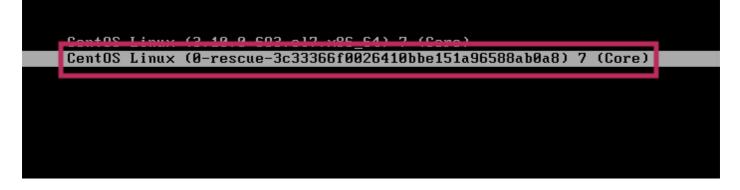

#### Note:

For CMX 10.6 & above, if prompted for a username and/or password, enter the credentials as username: root and password: password (not the configured root password on the server).

#### Step 2

Scroll down to the line which starts with "linux16" and remove the "rhgb quiet" parameter at the end of the line. (In latest versions, it can be "rhgb quiet rd.shell = 0")

| insmod ext2<br>set root='hd0,msdos1'                                                                                                    |  |  |  |  |
|----------------------------------------------------------------------------------------------------|--|--|--|--|
| if [ x\$feature_platform_search_hint = xy ]; then                                                                                                    |  |  |  |  |
| searchno-floppyfs-uuidset=roothint-bios=hd0,msdos1hin\<br>t-efi=hd0,msdos1hint-baremetal=ahci0,msdos1hint='hd0,msdos1' cade620e-a\                                                    |  |  |  |  |
| f0d-4dd6-8f4e-d64538b2ee7f<br>else                                                                                                    |  |  |  |  |
| searchno-floppyfs-uuidset=root cade620e-af0d-4dd6-8f4e-d645                                                                                                    |  |  |  |  |
| 38b2ee7f                                                                                                    |  |  |  |  |
| linux16 /vmlinuz-0-rescue-3c33366f0026410bbe151a96588ab0a8 root=/dev/m/<br>apper/vg_cmx-lu_root_ro_crashkernel=auto_rd.lvm.lv=vg_cmx/lv_root_rd.lvm.lv=vg/<br>_cmx/lv_sway_rhgb_quiet |  |  |  |  |
| INITAID / INITAMIS-0-RESCUE-3C333661002641000e151896588800888.1Mg                                                                                                    |  |  |  |  |
| Press Ctrl-x to start, Ctrl-c for a command prompt or Escape to<br>discard edits and return to the menu. Pressing Tab lists<br>possible completions.                                  |  |  |  |  |

#### Step 3

After removing the parameter in Step 2, add the option "rd.break enforcing=0" on the same line.

#### Step 4

Once complete, press CTRL + X to load the system and boot in Emergency mode. You would notice a new prompt.

Generating "/run/initramfs/rdsosreport.txt" Entering emergency mode. Exit the shell to continue. Type "journated" to blow system logs. You might want to save "/run/initramfs/rdsosreport.txt" to a USB stick or /boot after mounting them and attach it to a bug report. switch\_root:/# [ 109.864205] random: crng init done switch\_root:/# switch\_root:/#

#### Step 5

Remount the file system to be able to write to it, as it is mounted for read-only using the command below:

mount -o remount, rw /sysroot

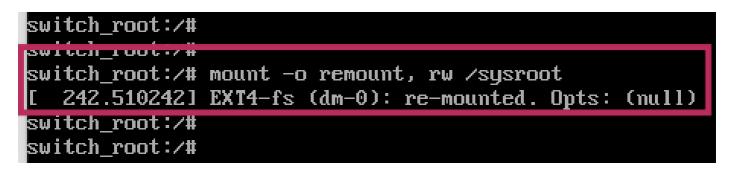

#### Step 6

Change the file system root as shown and you would notice the prompt change once complete.

chroot /sysroot

#### Step 7

Change the password using the passwd <username> command. In the example below, passwords for both cmxadmin and root usernames are changed.

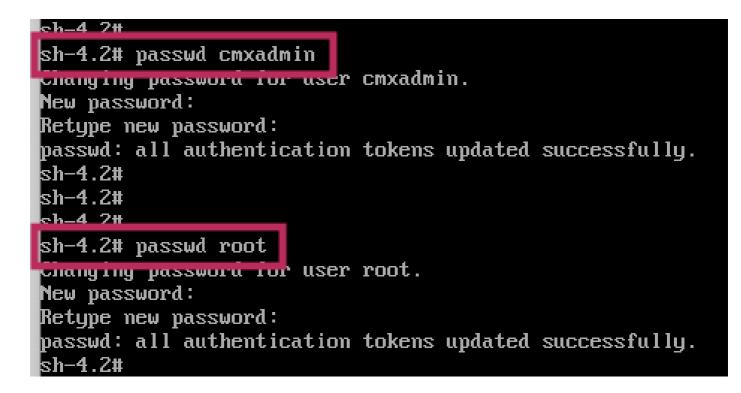

#### Step 8

Remount the filesystem as Read only using this command:

mount -o remount, ro /

```
sh-4.2#
sh-4.2# mount -o remount,ro /
[ 960.330623] EXT4-fs (dm-0): re-mounted. Opts: (null)
sh-4.2#
```

#### Step 9

Type 'exit' two times to get to the CMX login menu

You are now be able to login with your new credentials